Bedienungsanleitung

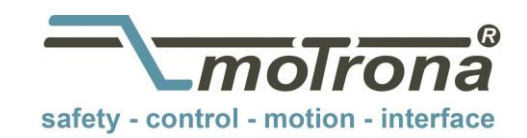

# Modbus RTU Kommunikationsprotokoll für motrona Gerät

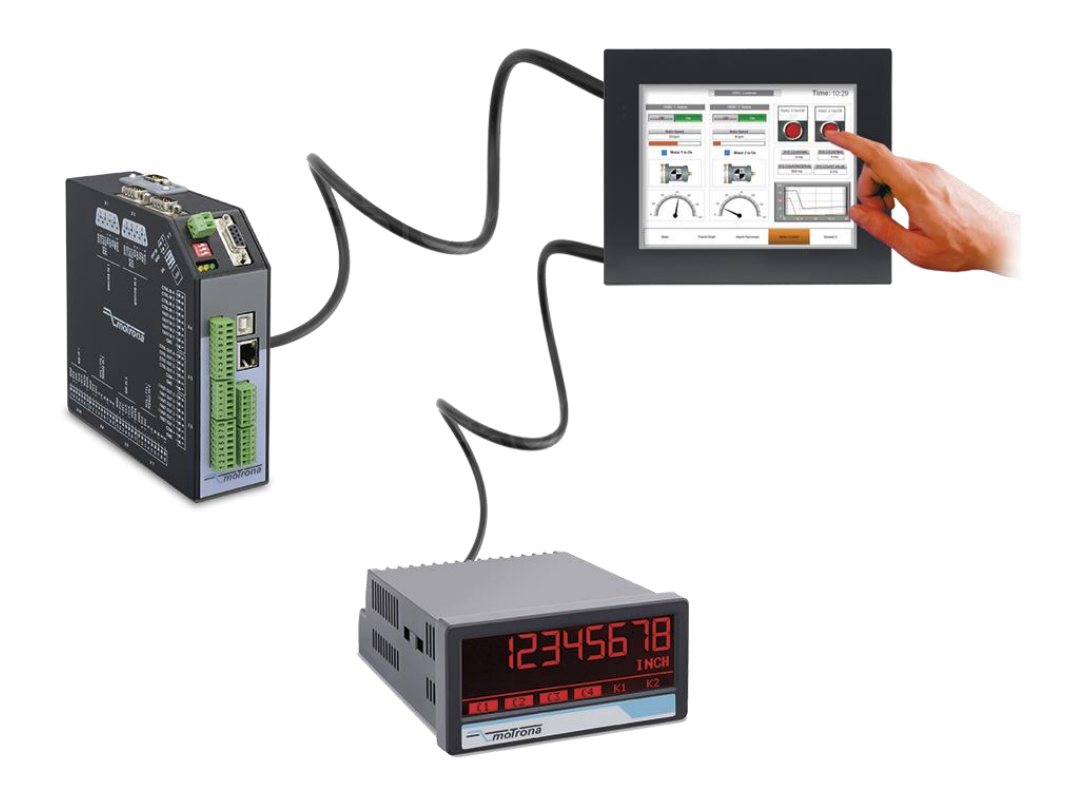

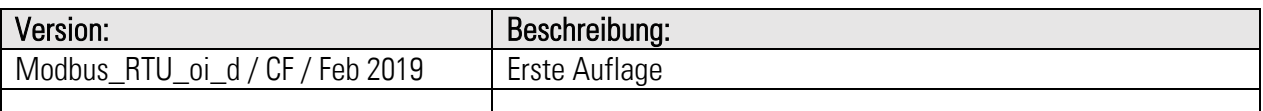

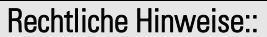

Sämtliche Inhalte dieser Gerätebeschreibung unterliegen den Nutzungs- und Urheberrechten der motrona GmbH. Jegliche Vervielfältigung, Veränderung, Weiterverwendung und Publikation in anderen elektronischen oder gedruckten Medien, sowie deren Veröffentlichung im Internet, bedarf einer vorherigen schriftlichen Genehmigung durch die motrona GmbH.

# Inhaltsverzeichnis

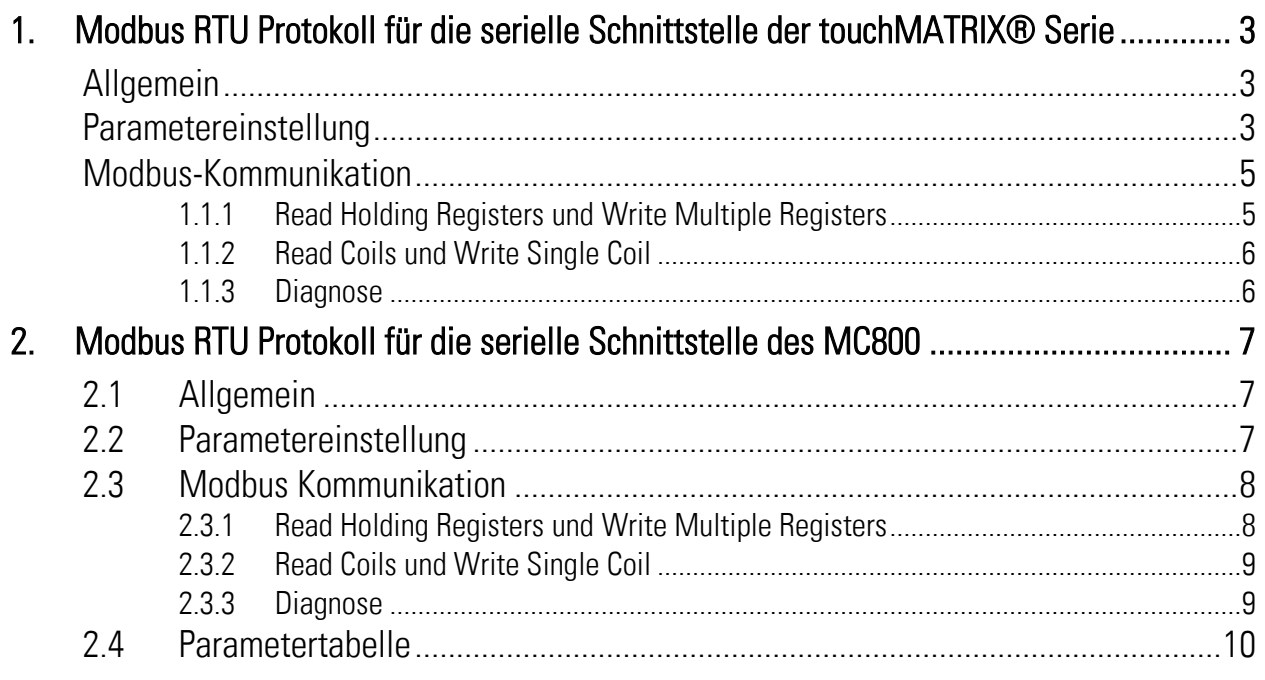

# <span id="page-2-0"></span>1. Modbus RTU Protokoll für die serielle Schnittstelle der touchMATRIX® Serie

# <span id="page-2-1"></span>Allgemein

Die Modbus-Schnittstelle der touchMATRIX Serie ist ein Standard Modbus RTU Slave und bietet folgende Modbus-Funktionen:

- Read Coils
- Write Single Coil
- Read Holding Registers
- Write Multiple Registers
- Diagnose

Für den Betrieb des Interfacemoduls und das Verständnis dieses Handbuchs wird Grundwissen in der Modbus RTU-Kommunikation vorausgesetzt.

# <span id="page-2-2"></span>Parametereinstellung

Erforderliche Parametereinstellungen im "Serial Menue":

#### UNIT NUMMER

Nicht gültig für die Modbus-Kommunikation (Zur Einstellung der Modbus-Adresse siehe Parameter "MODBUS")

## SERIAL BAUD RATE

Mit diesem Parameter wird die serielle Baudrate eingestellt.

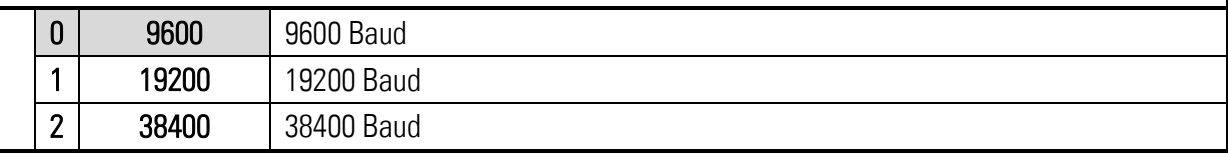

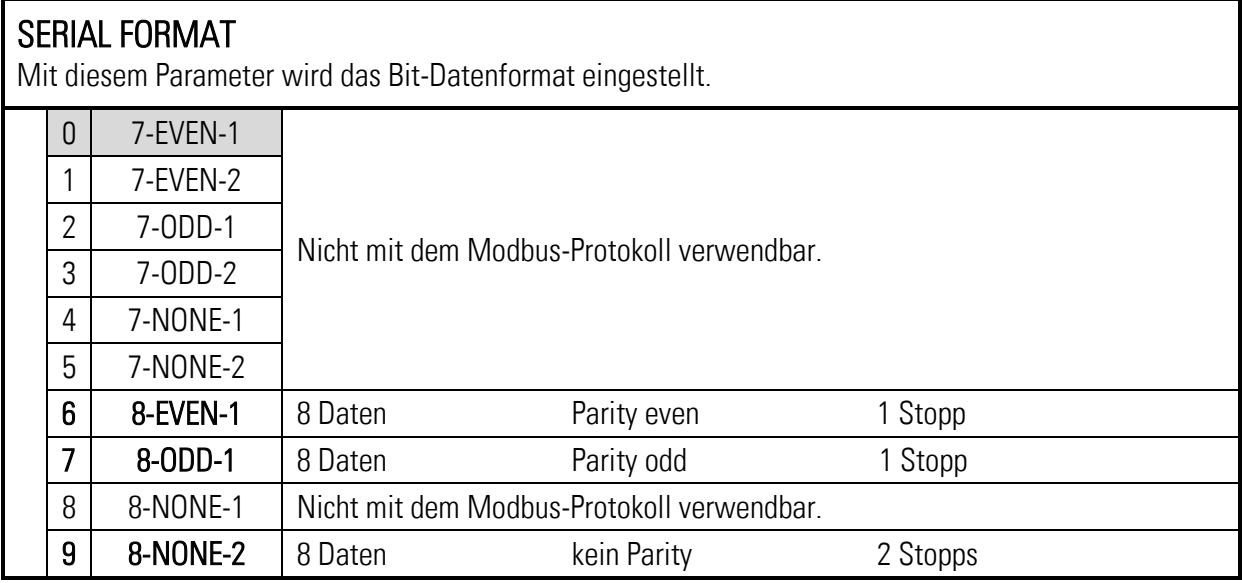

#### SERIAL INIT

Nicht gültig für die Modbus-Kommunikation

#### SERIAL PROTOCOL

Nicht gültig für die Modbus-Kommunikation

#### SERIAL TIMER (S)

Nicht gültig für die Modbus-Kommunikation

#### SERIAL VALUE

Nicht gültig für die Modbus-Kommunikation

#### **MODBUS**

Dieser Parameter aktiviert das Modbus-Protokoll und bestimmt die Modbus-Adresse.

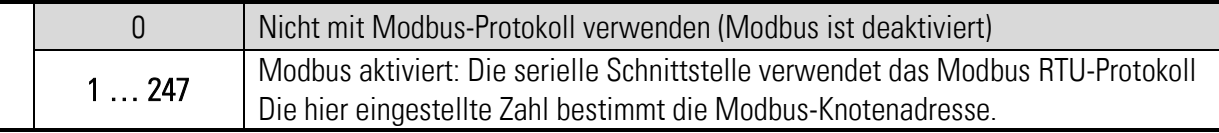

# <span id="page-4-0"></span>Modbus-Kommunikation

Folgende Modbus-Funktionen sind verfügbar:

#### <span id="page-4-1"></span>1.1.1 Read Holding Registers und Write Multiple Registers

Mit den Funktionen "Read Holding Registers" und "Write Multiple Register" kann auf alle Register des Gerätes zugegriffen werden. Alle Variablen (Istwerte) und Statusregister werden Modbus-Halteregistern zugeordnet.

Da alle Geräte-Register 32-Bit-Register sind, Modbus-Holding-Register jedoch nur 16-Bit-Register, benötigt jedes Geräte-Register zwei Holding-Register. (Aus diesem Grund ist die Verwendung der Modbus-Funktion "Write Single Register" nicht möglich.)

Bei jedem Lese-oder Schreibvorgang ist es nur möglich auf ein einzelnes touchMATRIX Geräte-Register zuzugreifen, daher muss die "Menge (oder Anzahl) der Register" im Modbus-Request immer 2 sein.

#### Zugriff auf Parameter

Holding Register 0x0000 / 0x0001 hex und die nachfolgenden Holding Register erlauben den Zugriff auf die Geräte Parameter.

Die Halteregisternummern für einen bestimmten Parameter können mit dem Parameter # berechnet werden, der in der Parametertabelle im jeweiligen touchMATRIX Geräte-Handbuch zu finden ist:

Holding Register niedrig = (Parameter  $#$ ) x 2 Holding Register hoch = (Parameter  $#$ ) x 2 + 1

Beispiel: Zugriff auf Parameter # 51 "PRESELECTION 1" durch Holding Register 0x0066 und 0x0067 hex.

#### Zugriff auf Istwerte

Holding Register 0x1000 / 0x1001 hex und die nachfolgenden Holding Register erlauben den Zugriff auf Geräte Variablen (Istwert Register):

Holding Register 0x1000 / 0x1001 hex  $\rightarrow$  1stwerte mit seriellem Code ":0" (Anzeigewert) Holding Register 0x1002 / 0x1003 hex  $\rightarrow$  1stwerte mit seriellem Code ":1" Holding Register 0x1004 / 0x1005 hex  $\rightarrow$  1stwerte mit seriellem Code ":2" Holding Register 0x1006 / 0x1007 hex  $\rightarrow$  1stwerte mit seriellem Code ":3" etc.

#### Zugriff aus Statusregister

Holding Register 0x2000 / 0x2001 hex und die folgenden Holding Register erlauben den Zugriff auf die Geräte Statusregister:

Holding Register 0x2000 / 0x2001 hex  $\rightarrow$  Ausgangstatus (Ctrl. Out status, nur lesbar) Holding Register 0x2002 / 0x2003 hex  $\rightarrow$  Serielle Befehle Holding Register 0x2004 / 0x2005 hex  $\rightarrow$  Externe Befehle (Ctrl. In Status, nur lesbar) Holding Register 0x2006 / 0x2007 hex  $\rightarrow$  Alle Befehle (nur lesbar)

## <span id="page-5-0"></span>1.1.2 Read Coils und Write Single Coil

Mit den Funktionen "Read Coils" und "Write Single Coil" können einzelne Befehle gelesen und gesetzt / zurückgesetzt werden:

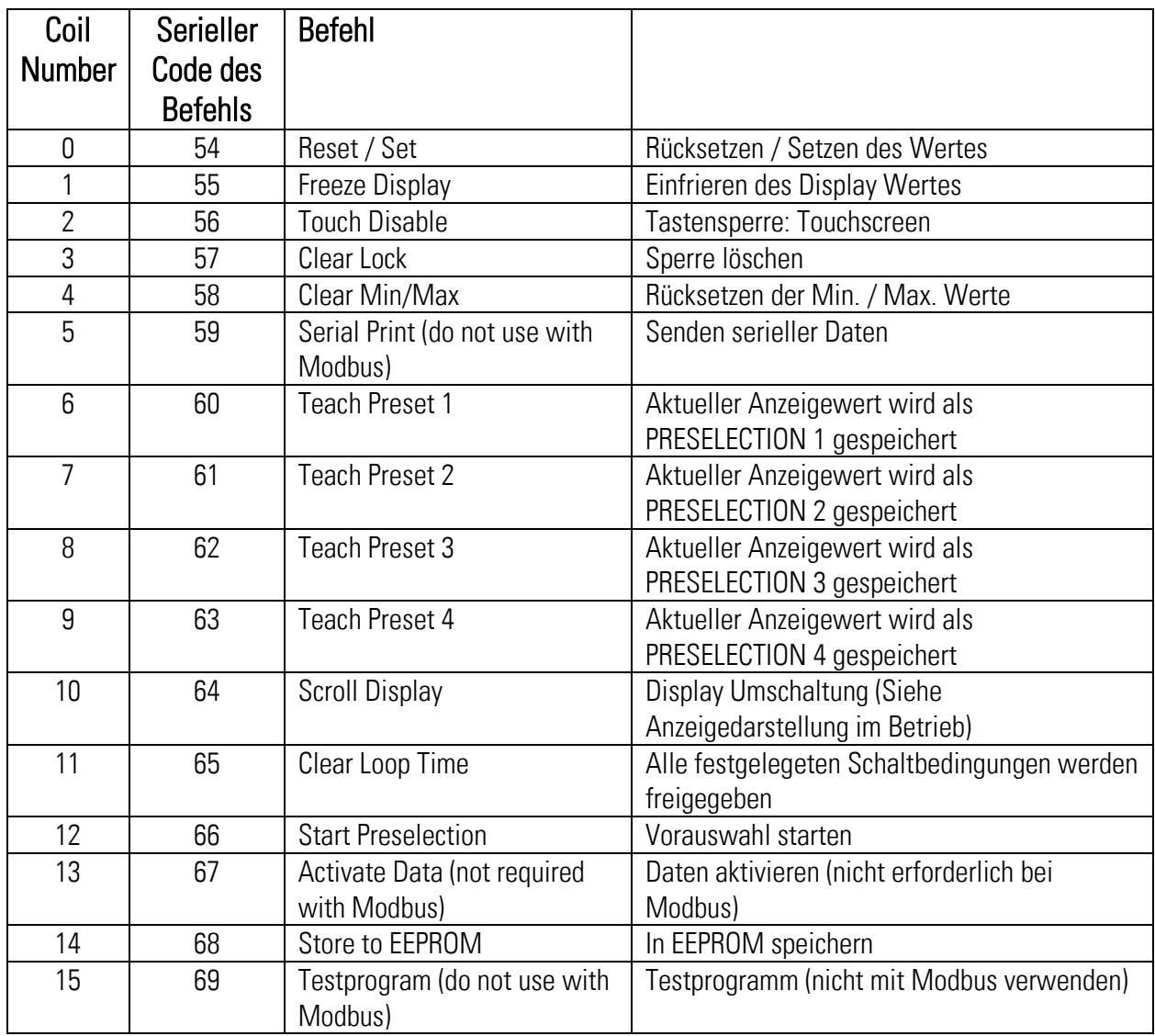

#### <span id="page-5-1"></span>1.1.3 Diagnose

Das Gerät unterstützt die Diagnose-Unterfunktion 00 "Return Query Data". Andere Diagnosefunktionen sind nicht verfügbar.

# <span id="page-6-0"></span>2. Modbus RTU Protokoll für die serielle Schnittstelle des MC800

# <span id="page-6-1"></span>2.1 Allgemein

Das Protokoll der seriellen Schnittstelle des MC800 wird vom DIL-Switch 1 ausgewählt: Um das Modbus-Protokoll verwenden zu können, muss der DIL-Schalter 1 auf ON stehen.

Die Modbus-Schnittstelle des MC800 ist ein Standard-Modbus-RTU-Slave und bietet die folgenden Modbus-Funktionen:

- Read Coils
- Write Single Coil
- Read Holding Registers
- Write Multiple Registers
- Diagnose

#### Voraussetzung für den Betrieb des Interfacemoduls und das Verständnis dieses Handbuchs sind Grundkenntnisse in der Modbus RTU-Kommunikation.

## <span id="page-6-2"></span>2.2 Parametereinstellung

Erforderliche Einstellungen in den "Communication Settings":

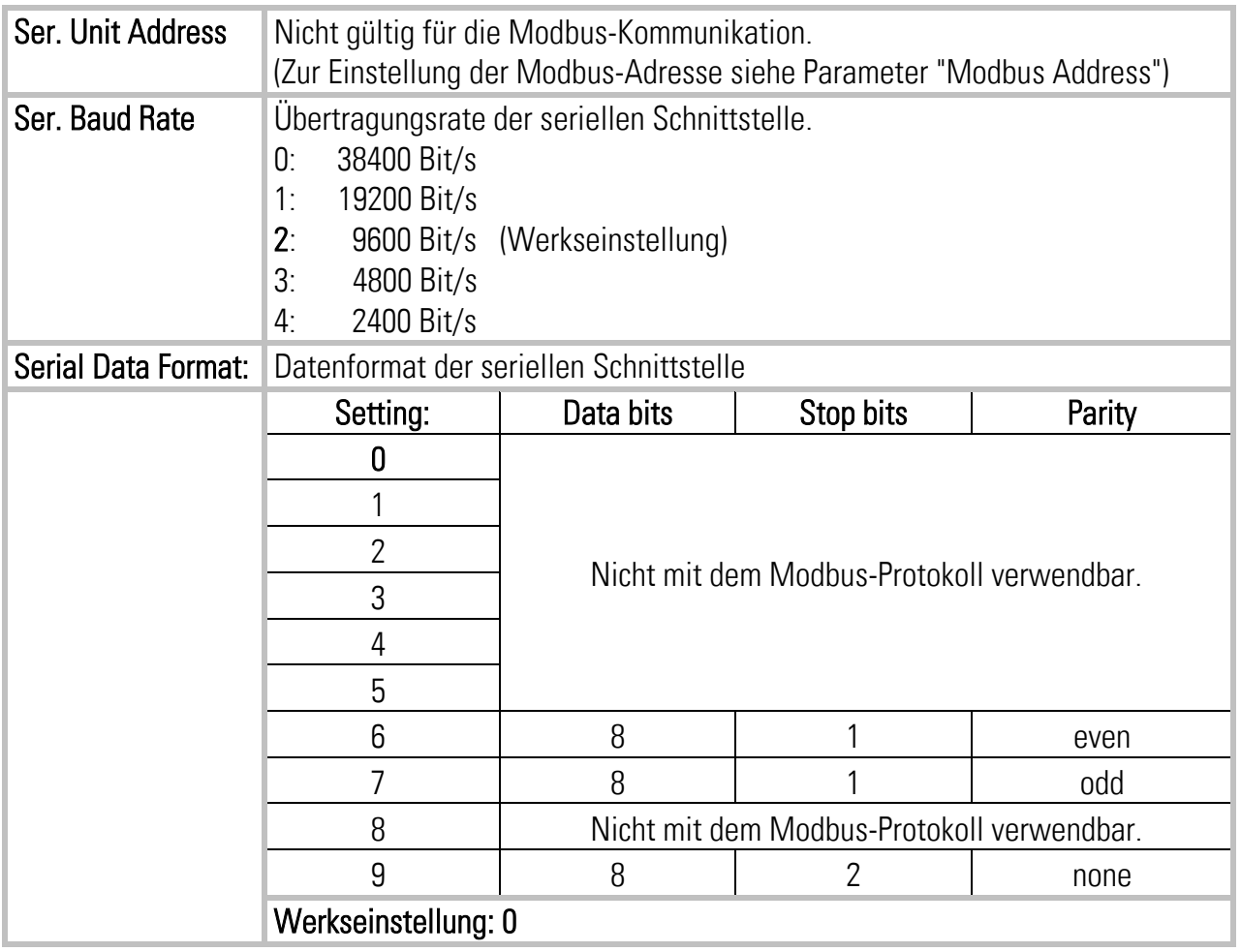

# <span id="page-7-0"></span>2.3 Modbus Kommunikation

Folgenden Modbus-Funktionen sind verfügbar:

#### <span id="page-7-1"></span>2.3.1 Read Holding Registers und Write Multiple Registers

Mit den Funktionen "Read Holding Registers" und "Write Multiple Register" kann auf alle Register des MC800 zugegriffen werden.

Alle Parameter, Prozessdaten (Istwerte) und Statusregister werden Modbus-Halteregistern zugeordnet.

Da alle Geräte-Register 32-Bit-Register sind, Modbus-Holding-Register jedoch nur 16-Bit-Register, benötigt jedes Geräte-Register zwei Holding-Register. (Aus diesem Grund ist die Verwendung der Modbus-Funktion "Write Single Register" nicht möglich.)

Bei jedem Lese-oder Schreibvorgang ist es nur möglich auf ein einzelnes MC800 Geräte-Register oder einen kompletten Parameterblock (32 Parameter) zuzugreifen. Daher muss die "Menge (oder Anzahl) der Register" in der Modbus-Anforderung entweder 2 (für Einzelregisterzugriff) oder 64 (für den Zugriff auf einen kompletten Parameterblock) sein.

#### Die detaillierte Zuordnung der MC800-Register zu den Halteregistern finden Sie in der Parametertabelle in Kapitel 4 dieses Handbuchs.

Für allgemeine Parameter und Blockparameter ist es auch möglich, die Holding-Registernummer anhand der folgenden Formeln zu berechnen:

Zugriff auf allgemeine Parameter X:

Holding Register number (low) =  $2 * X$ 

Holding Register number (high) =  $2 * X + 1$ 

Zugriff auf Parameter X in Block Y:

Holding Register number (low) =  $01C0$  hex + Y  $*$  40 hex + 2  $*$  X Holding Register number (high) =  $01C0$  hex +  $Y$  \* 40 hex +  $2$  \*  $X$  + 1

### <span id="page-8-0"></span>2.3.2 Read Coils und Write Single Coil

Mit den Funktionen "Read Coils" und "Write Single Coil" können einzelne Befehle gelesen und gesetzt / zurückgesetzt werden. Die Befehlsnamen sind Firmware-spezifisch. Der genaue Befehlsname ist in der Befehlstabelle der entsprechenden Firmware-Beschreibung zu finden.

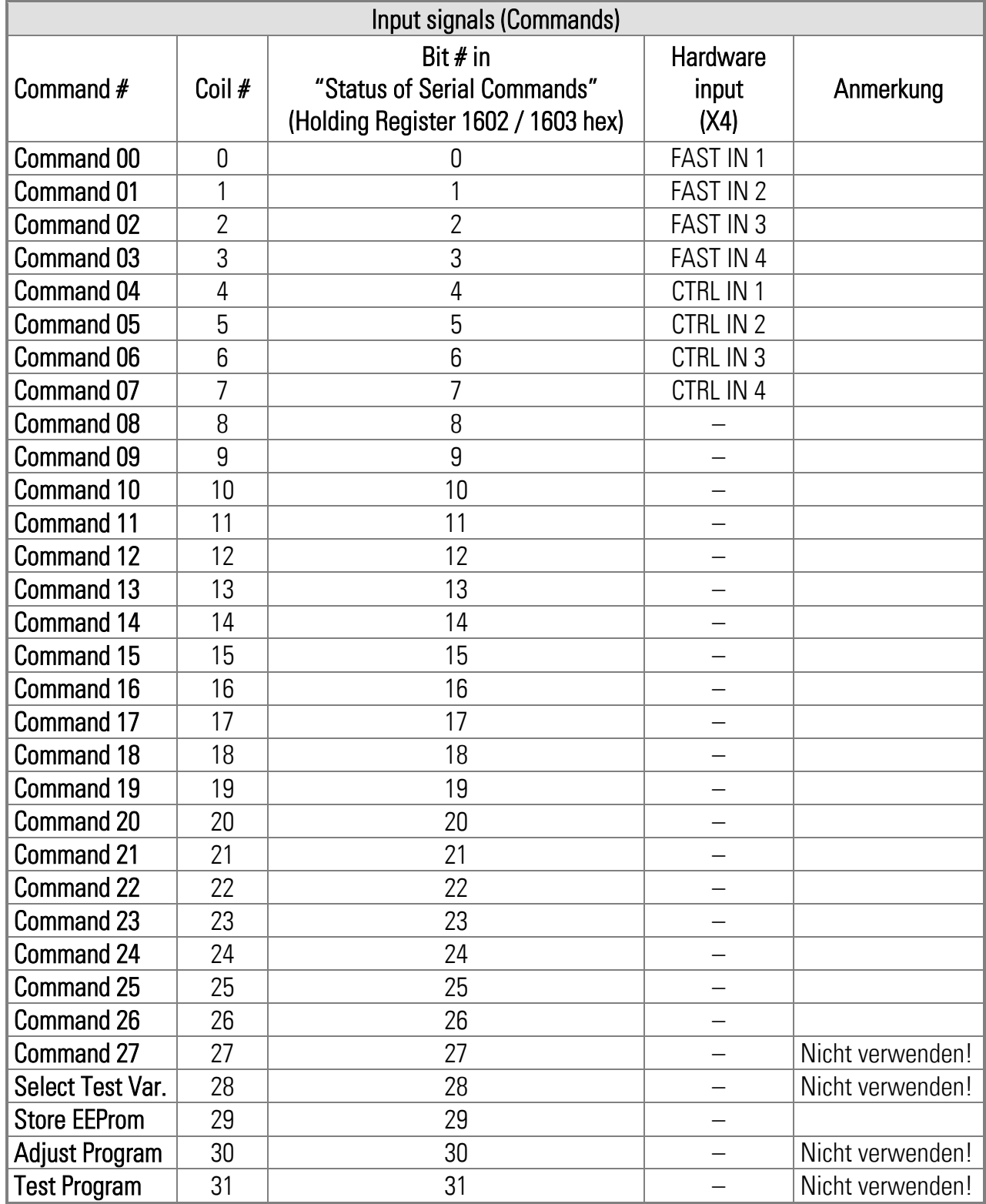

#### <span id="page-8-1"></span>2.3.3 Diagnose

Das Gerät unterstützt die Diagnose-Unterfunktion 00 "Return Query Data" Andere Diagnosefunktionen stehen nicht zur Verfügung.

# <span id="page-9-0"></span>2.4 Parametertabelle

Parameternamen sind Firmware-spezifisch; Die genauen Parameternamen entnehmen Sie bitte den Parametertabellen im entsprechenden MC800-Firmware-Beschreibung.

Alle MC800-Register sind 32-Bit-Register, daher ist jedes MC800-Register zwei Modbus Holding Registers zugeordnet.

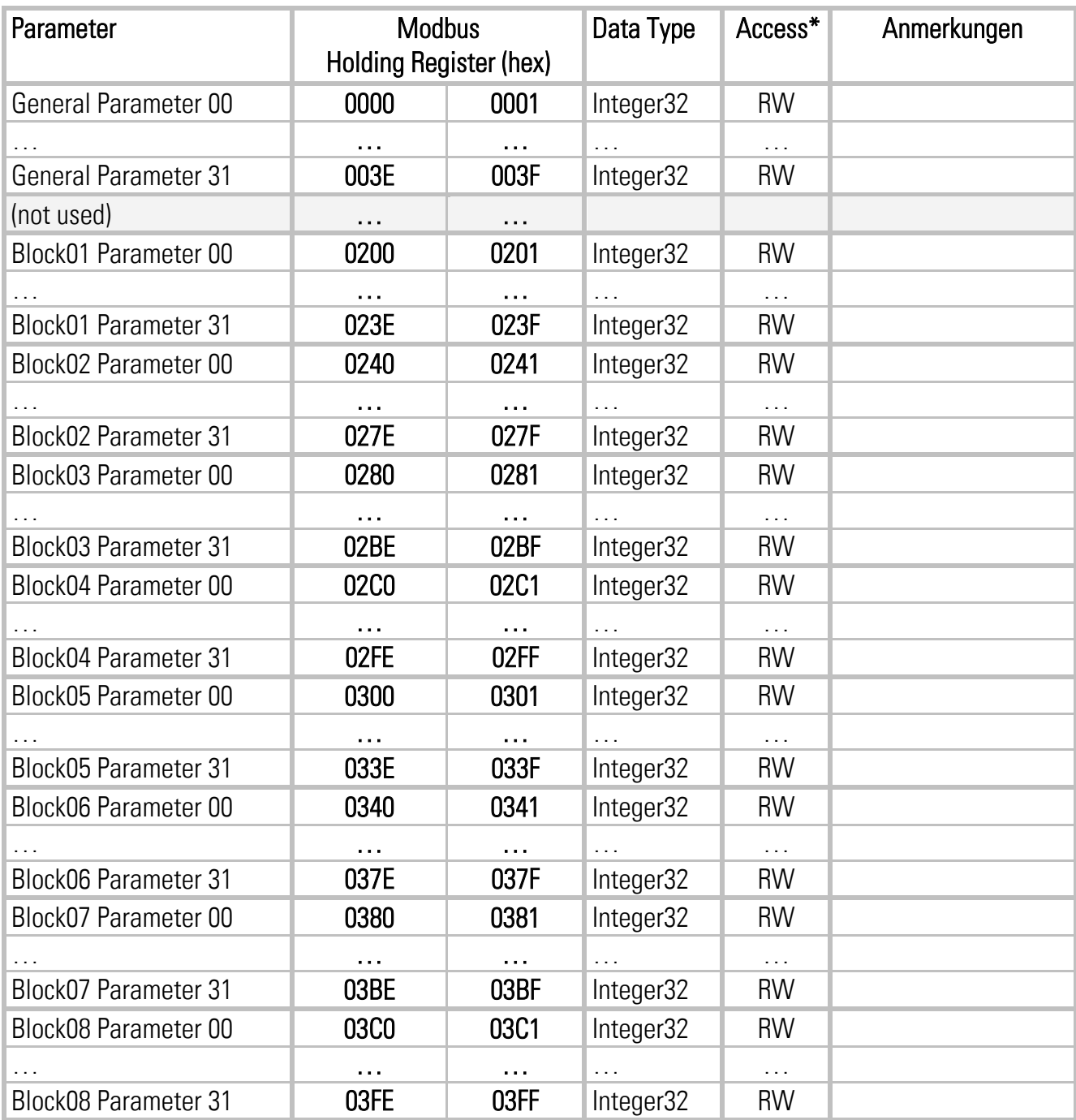

\*) RW = Read and write, RO = Read only

# Fortsetzung "Parameter Table":

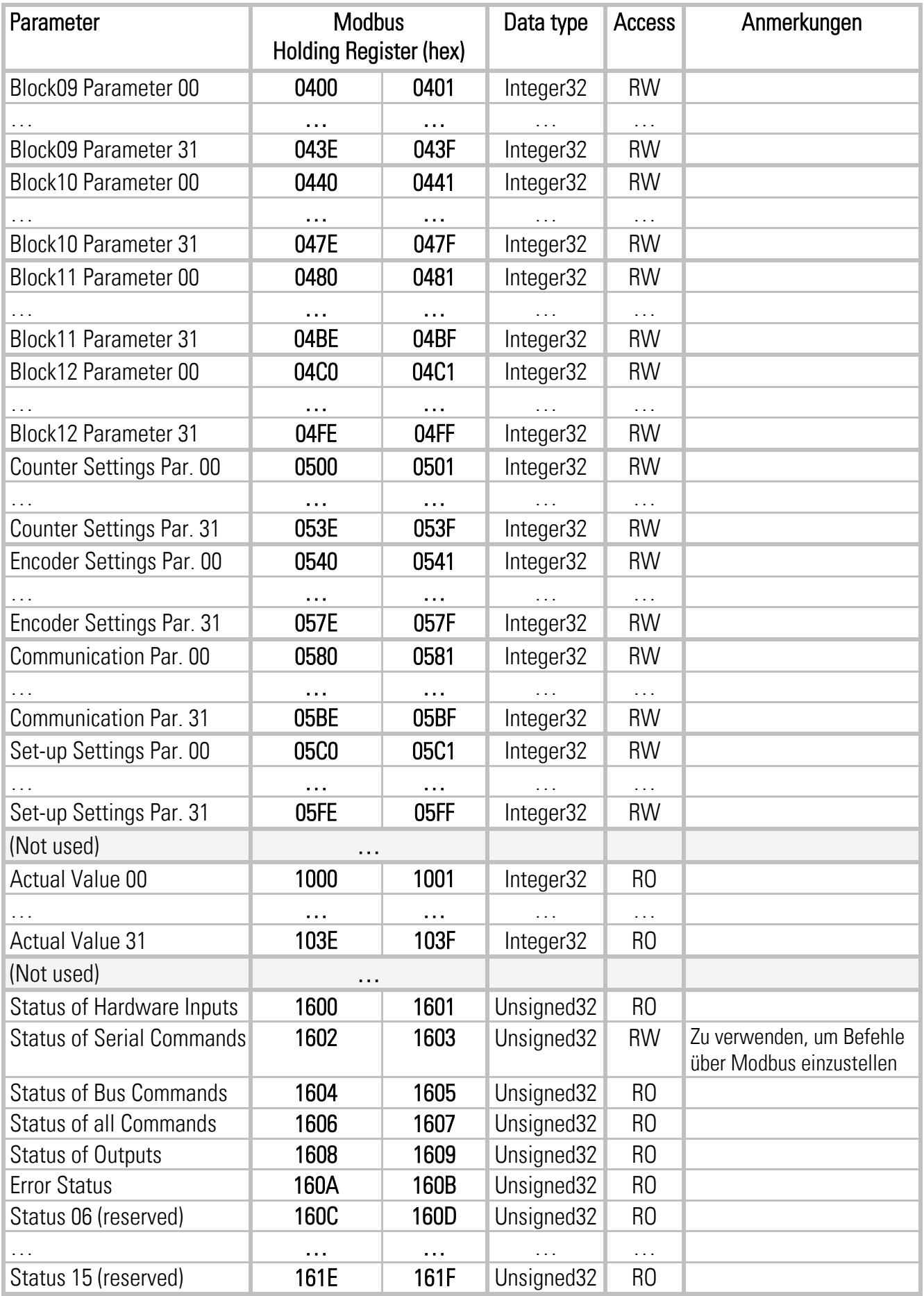

Fortsetzung "Parameter Table":

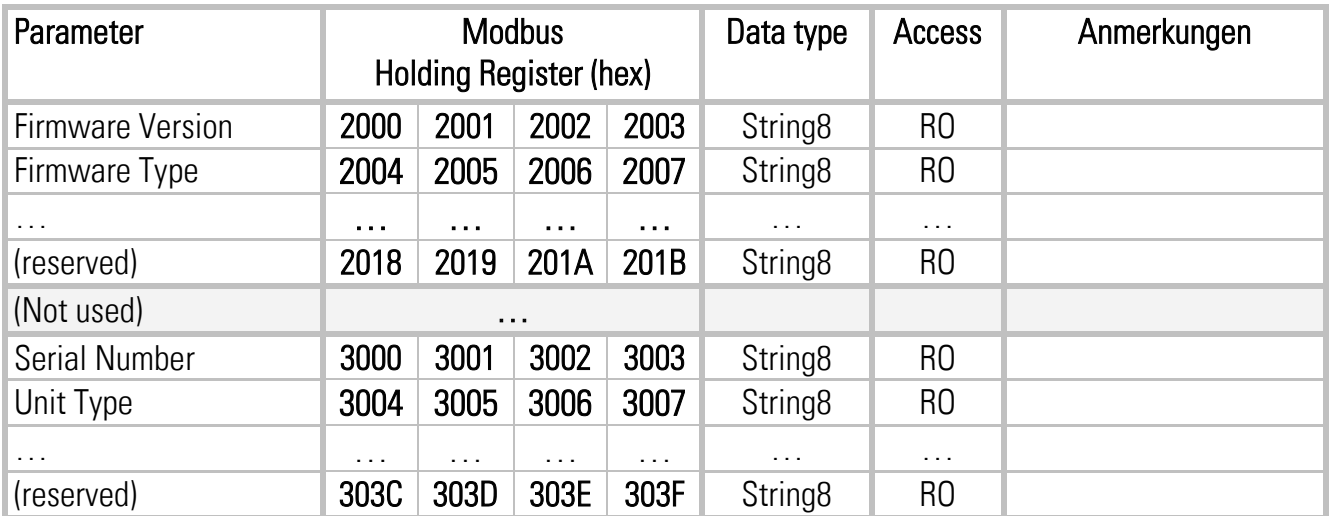